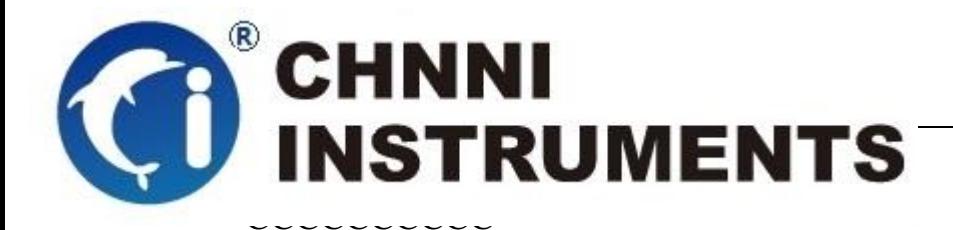

# **PCM-6421**

**16** 通道光电隔离开关量输入 **16** 通道继电器隔离开关量输出

用户手册

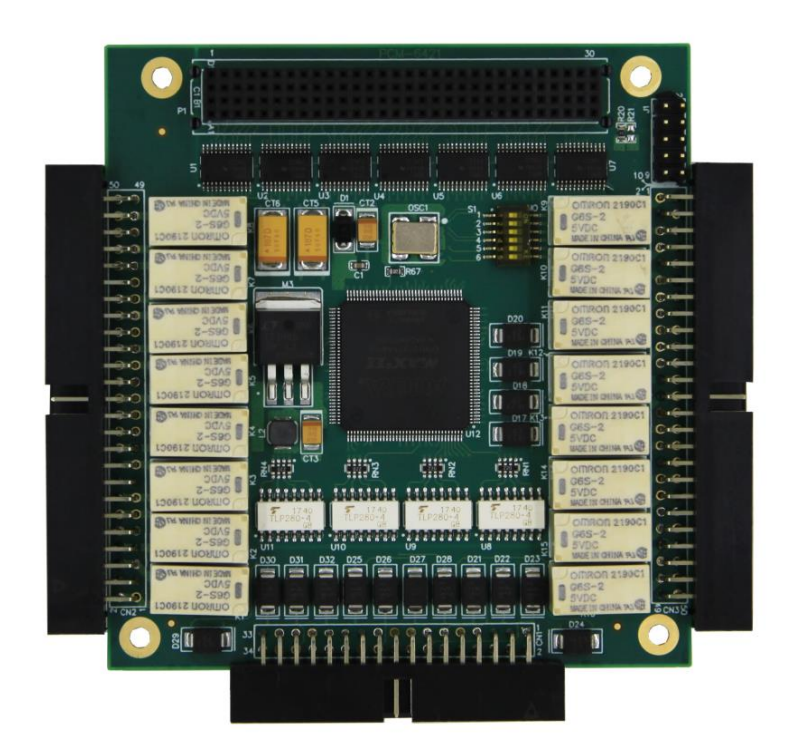

版本号:Q7-30-00

修订日期**:** 2019-04-10

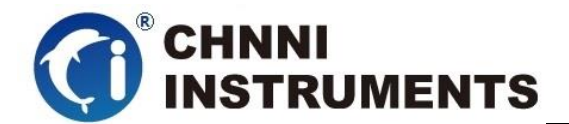

#### 国控精仪(北京)科技有限公司

#### **2019** 年 版权所有

 本软件文档及相关套件均属国控精仪(北京)科技有限公司所 有,包含专利信息,其知识产权受国家法律保护,除非本公司书面授 权许可,其他公司、组织不得非法使用和拷贝。

为提高产品的性能、可靠性,本文档中的信息如有完善或修改, 恕不另行通知,客户可从公司网站下载或致电我们通过电子邮件索 取,制造商无需作成承诺和承担责任。客户使用产品和软件文档进行 设备调试和生产时,应进行可靠性、功能性等全面测试,方可进行整 体设备的运行或交付。

我们提供 7\*24 电话技术支持服务,及时解答客户问题。

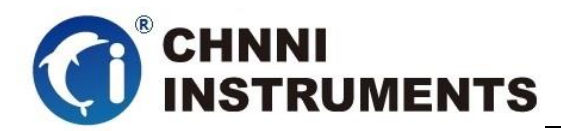

#### 如何从国控精仪获得技术服务

我们将为客户提供满意全面的技术服务。 请您通过以下信息联系我们。

#### 国控精仪公司信息

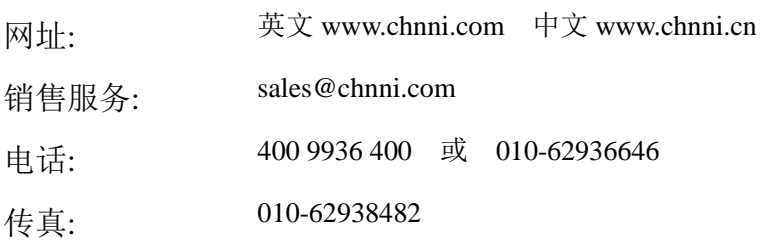

地址: 北京市海淀区安宁庄东路 <sup>18</sup> <sup>号</sup> <sup>9</sup> 号楼

#### 请将您下列的信息通过邮件或传真发送给我们

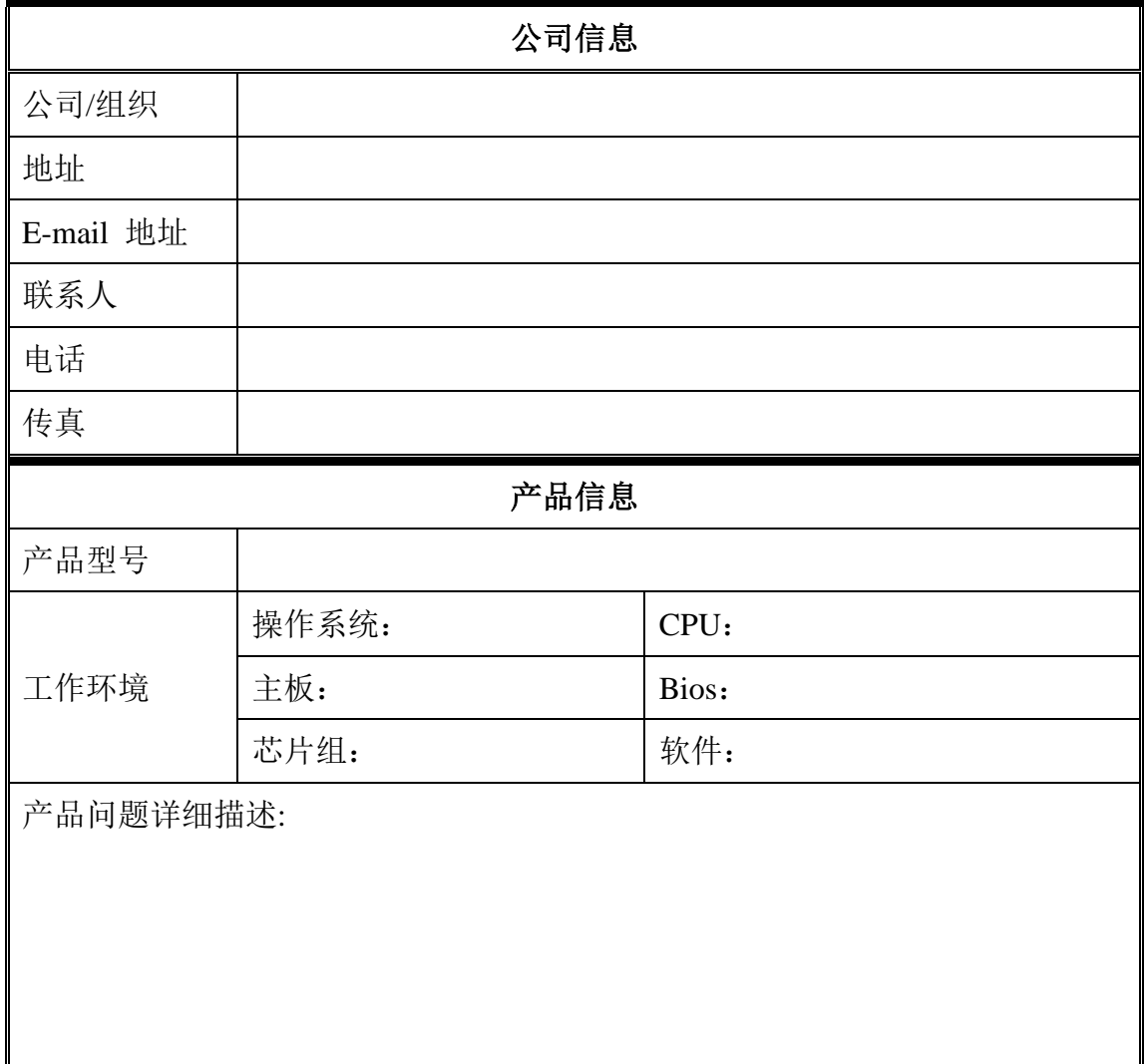

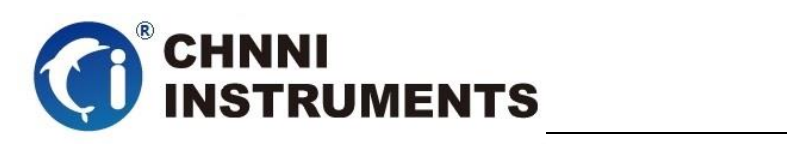

### 目录

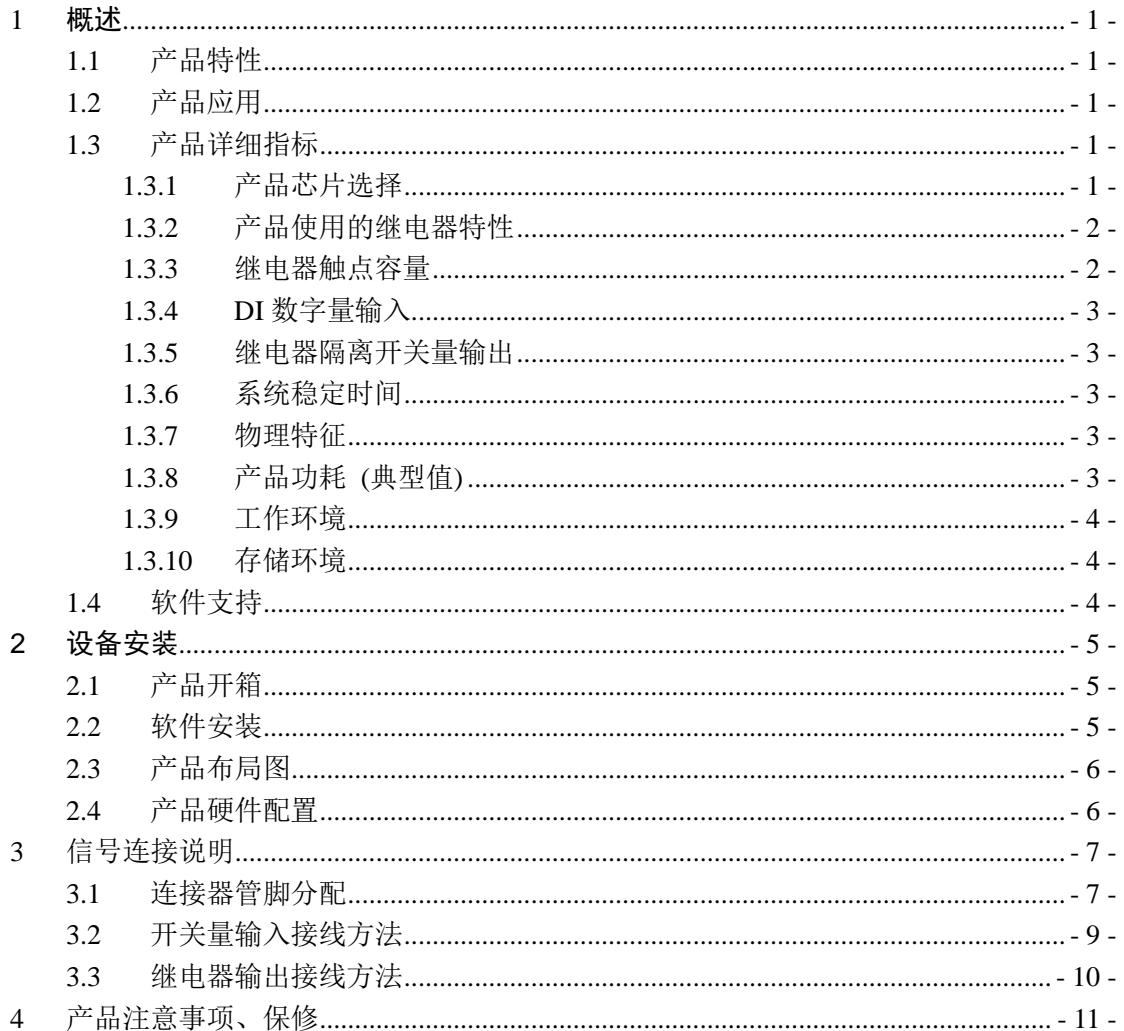

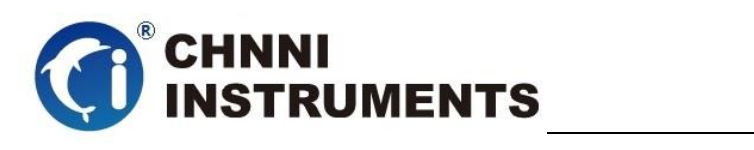

## 图目录

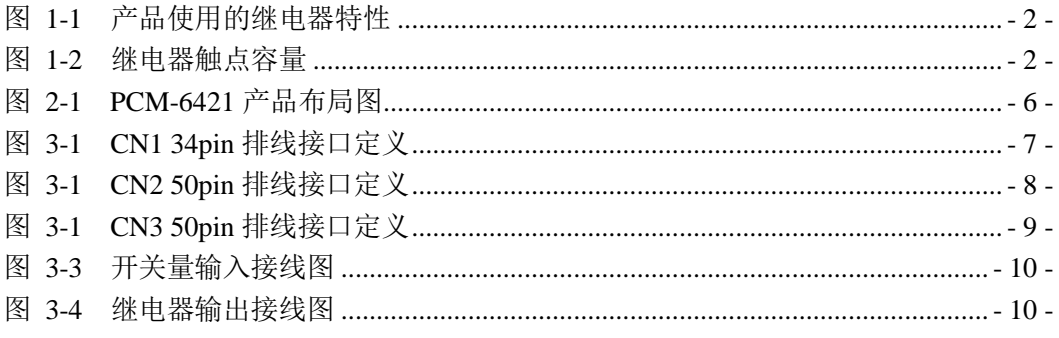

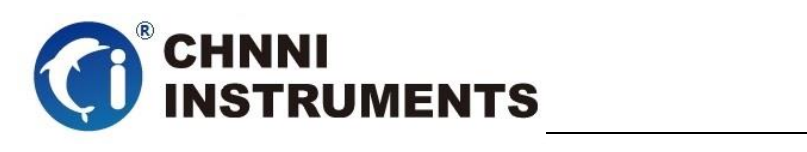

# 表目录

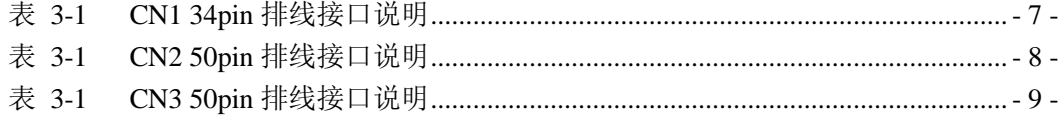

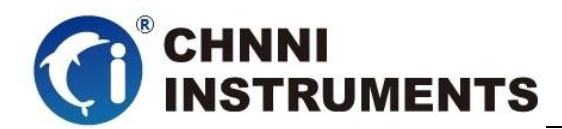

#### <span id="page-6-0"></span>**1** 概述

PCM-6421 是基于 PC104+架构的通用功能卡。该系列产品高性能、高可靠 性、高性价比,可广泛应用于实时控制、通讯连接、精密设备、过程控制等项目。

#### <span id="page-6-1"></span>**1.1** 产品特性

PCM-6421 光电隔离输入/继电器输出卡

- ◆ PC104+总线架构
- ◆ 16 通道光电隔离开关量输入
- ◆ 16 通道继电器输出
- ◆ 触点式继电器
- ◆ 16 路常闭点对外引出
- ◆ 16 路常开点对外引出
- 工业级产品设计标准
- ◆ 通用标准动态库接口

# <span id="page-6-2"></span>**1.2** 产品应用

- 设备通讯
- ◆ 电缆测试
- 信号传输
- 实验室测量
- ◆ 精密设备配套
- ◆ 过程控制

# <span id="page-6-3"></span>**1.3** 产品详细指标

#### <span id="page-6-4"></span>**1.3.1** 产品芯片选择

继电器:

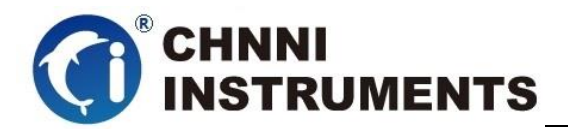

- G6S-5V 或类似芯片
- 板载 CPU:
	- EPM1270T 或类似芯片

## <span id="page-7-0"></span>**1.3.2** 产品使用的继电器特性

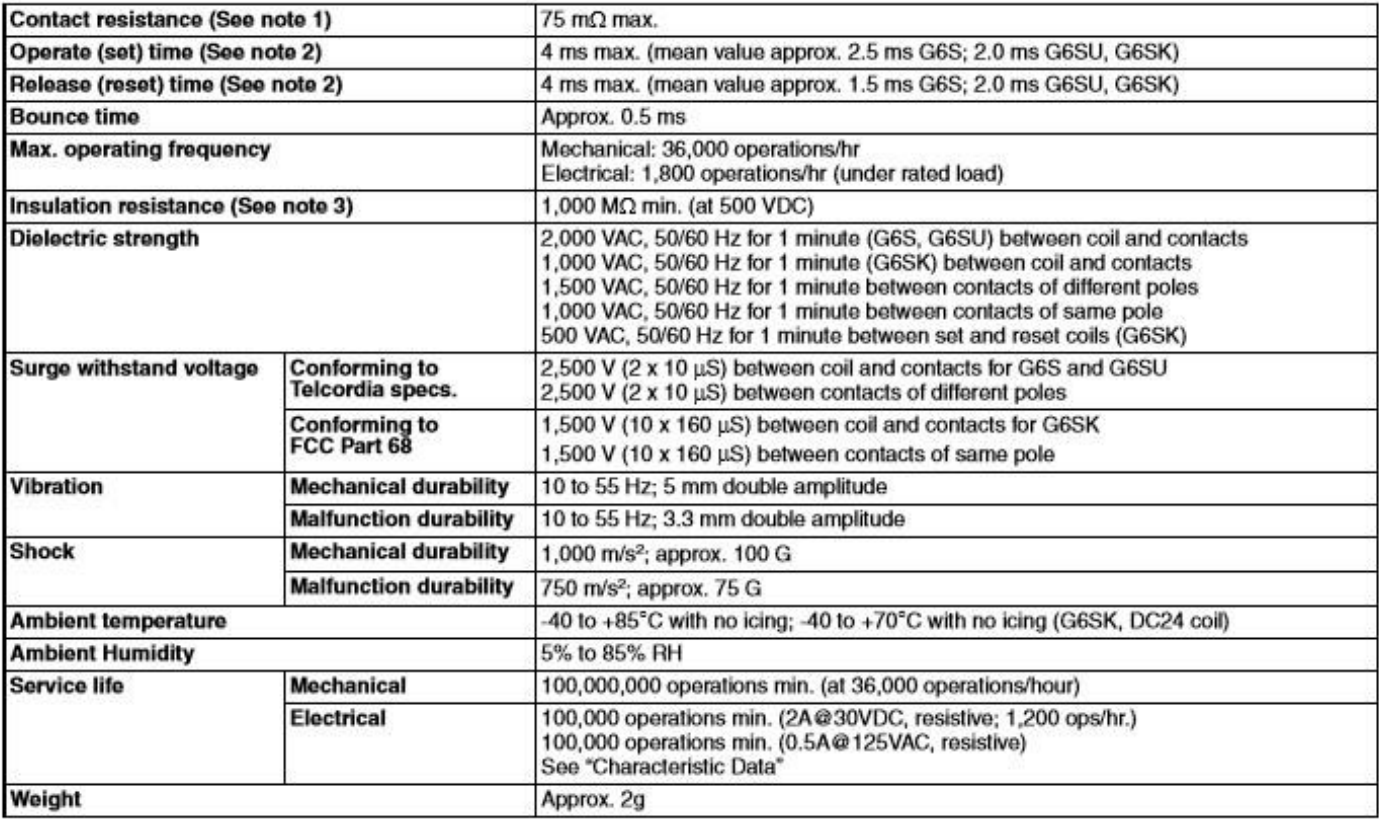

Note: 1. The contact resistance was measured with 10 mA at 1 VDC with a voltage drop method.

2. Values in parentheses are typical values unless otherwise stated.

3. The insulation resistance was measured with a 500-VDC megohmmeter applied to the same parts as those used for checking the dielectric strength (except between the set and reset coil).

4. Data shown are of initial value.

#### 图 1-1 产品使用的继电器特性

## <span id="page-7-2"></span><span id="page-7-1"></span>**1.3.3** 继电器触点容量

<span id="page-7-3"></span>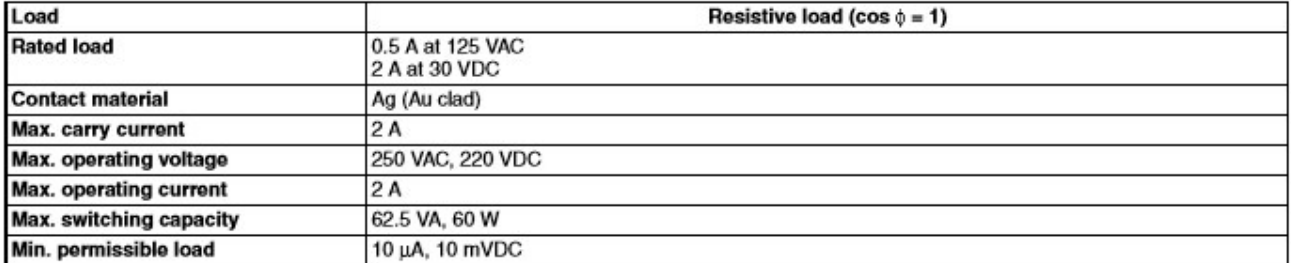

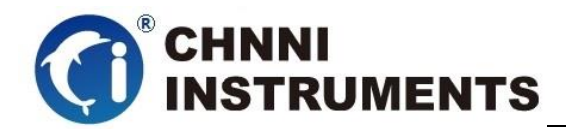

### <span id="page-8-0"></span>**1.3.4 DI** 数字量输入

- 16 路光电隔离开关量输入通道
- ◆ 隔离电压: 3750Vrms (Min)
- 输入电压:
	- $\diamond$  Logic 0: 2 V max;
	- $\diamond$  Logic 1: 5 V min; 30 V max;

#### <span id="page-8-1"></span>**1.3.5** 继电器隔离开关量输出

- 16 路继电器隔离开关量输出通道
- ◆ 浪涌耐压: 2000VAC (20us)
- **◆ 触点线圈间耐压: 1500VAC 1min**
- ◆ 接通时间: 6ms
- ◆ 断开时间: 4ms

### <span id="page-8-2"></span>**1.3.6** 系统稳定时间

- 建议预热时间:15 分钟
- 板载基准:
	- 基准电压:5.000V
	- 长期稳定性:6ppm/1000 小时

#### <span id="page-8-3"></span>**1.3.7** 物理特征

- 产品尺寸:
	- $\div$  PCM-6421: 96mm\*90mm
- 信号连接器:
	- 34-pin 排线连接座\*1
	- 50-pin 排线连接座\*2

## <span id="page-8-4"></span>**1.3.8** 产品功耗 **(**典型值**)**

 $\div$  PCM-6421: +5VDC 0.8 A

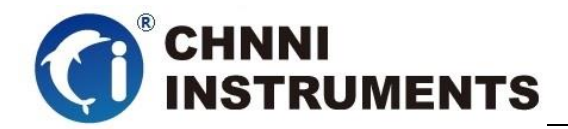

## <span id="page-9-0"></span>**1.3.9** 工作环境

- **◇ 温度范围: 0 to 55 ℃**
- 相对湿度: 10% to 90%无凝结

#### <span id="page-9-1"></span>**1.3.10** 存储环境

- 温度范围: -20 to 80°C
- 相对湿度: 5% to 95%无凝结

#### <span id="page-9-2"></span>**1.4** 软件支持

国控精仪提供了通用的软件驱动包,用户可以在多种基于 windows 的应 用软件下建立工程,通过我们提供的驱动程序(DLL)控制相应的硬件设备。 用户可以通过我们免费提供的演示程序,了解产品的驱动函数接口和软件控 制方法。

所有的软件内容均收录在国控精仪提供的光盘当中。所提供的各种语言 演示程序包含了工程级源代码,客户可以将相应的控制产品的程序段融合在 不同的应用工程当中,客户可轻松完成熟悉产品的过程。

#### 函数库介绍

为方便客户编写自己的程序,我们提供了多种操作系统下的驱动库,包括 XP/Win7/Win8 等操作系统下的 32 位和 64 位驱动程序。客户使用我们产品开 发其他设备时,可以从光盘中提取驱动安装文件(\\ 6421 series\ Drivers)。

用户可以使用多种开发环境,例如 VC++、VB、Delphi、CVI、Labview、Matlab、 组态软件等等。使用光盘中相应产品的安装包进行 setup 之后,相应的演示程序也一同 安装完毕,用户可参考演示程序,熟悉驱动的使用方法。

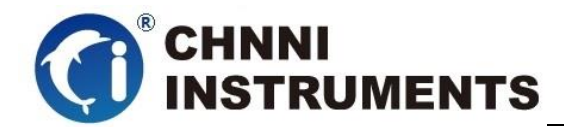

#### <span id="page-10-0"></span>**2** 设备安装

本章详细介绍如何进行驱动程序安装和设备识别,驱动安装过程中自动 配置 IRO 端口地址, 用户通过 DLL 动态连接库即可操作产品。

#### <span id="page-10-1"></span>**2.1** 产品开箱

本产品包装箱内包括:

- ◆ PCM-6421 通用继电器卡
- ◆ 软件光盘
- ◆ 接口配件包
- 合格证及保修卡

如果您的产品包装中缺少上述内容,请及时联系给您服务的经销商,部 分内容可以向公司总部索取。

PCM-6421 产品使用了部分对静电敏感的元器件,请不要直接用手触碰 产品上的 IC 元器件, 应佩戴接地良好防静电腕带, 通过产品挡片或线路板边 缘拿放产品,产品取出后应放置在防静电桌垫之上。

将产品插入机箱时,请注意查看机箱对应槽位及防呆接口的设置,检查 产品有无保护套,当插入有很大阻力时,切勿用力盲目插入!

#### <span id="page-10-2"></span>**2.2** 软件安装

用户可以在软件光盘中找到所购买产品的对应文件夹,其中包含如下内容:

- 驱动及应用程序安装包(setup 文件夹)
- **◆** 用户手册 (Manual 文件夹)
- ◆ 客户研发中需要使用的驱动文件(Drivers 文件夹)

#### 初次使用产品时,用户可参考如下步骤进行安装:

- 1) 关闭计算机,插入产品;
- 2) 启动计算机进入操作系统之后,系统会提示找到新硬件;
- 3) 忽略系统提示,直接执行光盘中相应产品文件夹下的 setup.exe 文件;
- 4) setup.exe 文件执行后,会将驱动及演示程序安装入用户计算机;

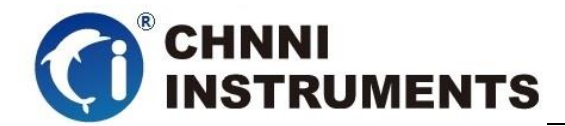

- 5) 同时将启动计算的硬件设备自动查找,系统硬件中将自动识别产品;
- 6) 此时完成了硬件安装过程,用户可以使用我们提供的软件进行产品操作;
- 7) 信号接入方法参考第三章中相关内容

 用户进行自主程序开发、发布时可以直接将 Drivers 文件夹中的文件拷贝, 在安装过程中装载至系统 inf 文件夹中,完成对我方产品的安装过程。

## <span id="page-11-0"></span>**2.3** 产品布局图

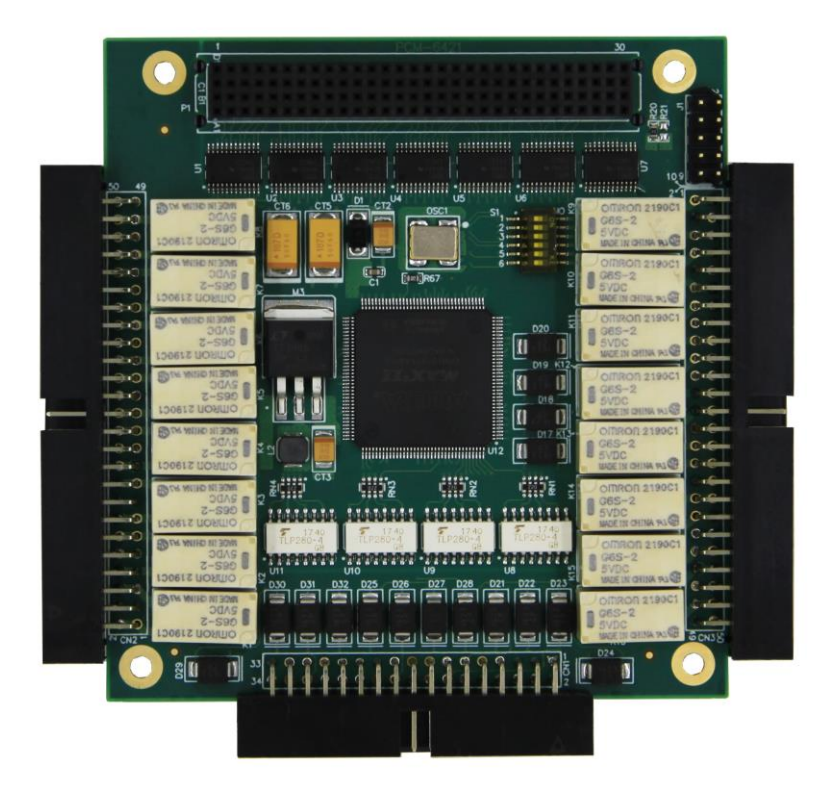

图 2-1 PCM-6421 产品布局图

#### <span id="page-11-2"></span><span id="page-11-1"></span>**2.4** 产品硬件配置

- 产品可以直接使用软件逻辑地址进行多个产品分别控制;
- 产品可以通过函数获取该产品所在的物理槽位号,通过槽位号区分板卡

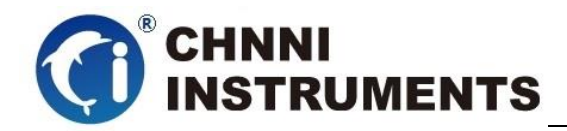

# <span id="page-12-0"></span>**3** 信号连接说明

本章主要介绍产品对外连接器和板间连接器的管脚定义和使用说明,并简 单介绍了如何同外部设备连接。

## <span id="page-12-1"></span>**3.1** 连接器管脚分配

本产品使用了 2 个 50pin 和 1 个 34pin 排线连接座做为对外接口,常开点、 常闭点等功能均由该连接器引出。

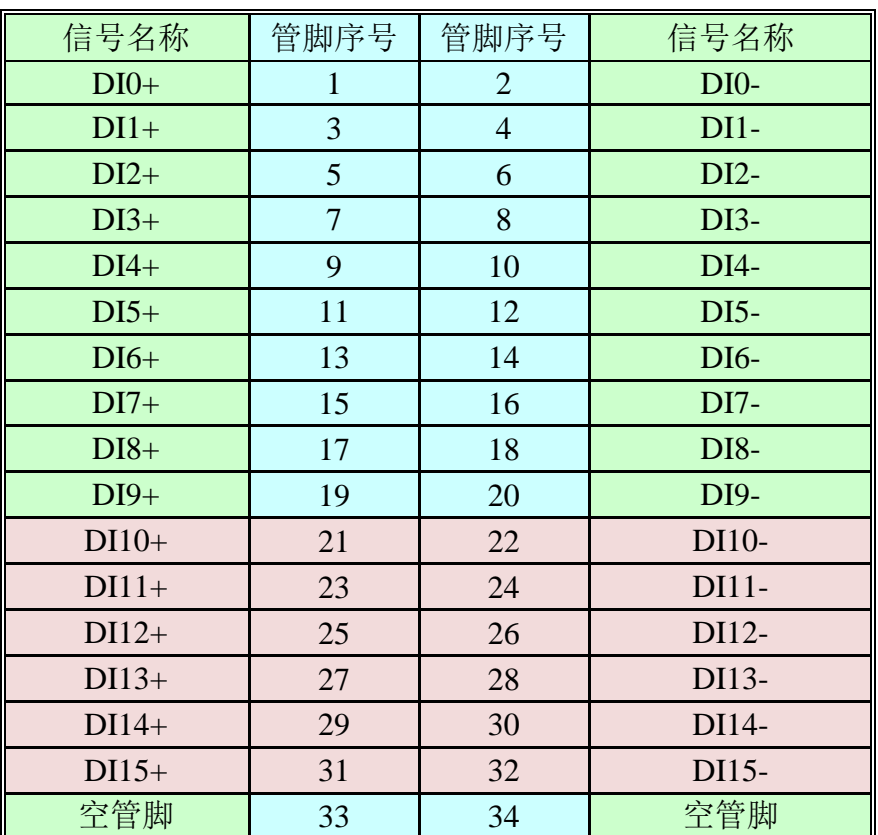

图 3-1 CN1 34pin 排线接口定义

<span id="page-12-3"></span><span id="page-12-2"></span>

| 管脚                              | 信号名称        | 功能说明             |  |
|---------------------------------|-------------|------------------|--|
| 1, 3, 5, 7, 9, 11, 13, 15       | $DO+(0-7)$  | (0-7) 通道数字量输入正端  |  |
| 17, 19, 21, 23, 25, 27, 29, 31, | $DO+(8-15)$ | (8-15) 通道数字量输入正端 |  |
| 2,4,6,8,10,12,14,16,            | $DO-(0-7)$  | (0-7) 通道数字量输入负端  |  |
| 18, 20, 22, 24, 26, 28, 30, 32  | $DO-(8-15)$ | (8-15) 通道数字量输入负端 |  |
| 33,34                           | 空管脚         | 空管脚              |  |

表 3-1 CN1 34pin 排线接口说明

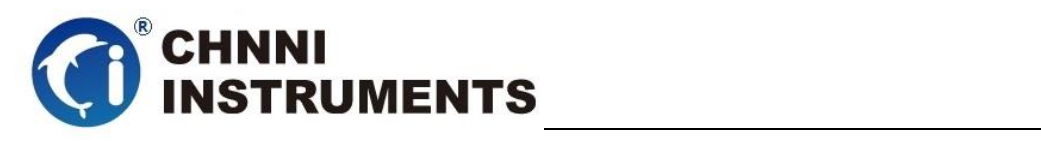

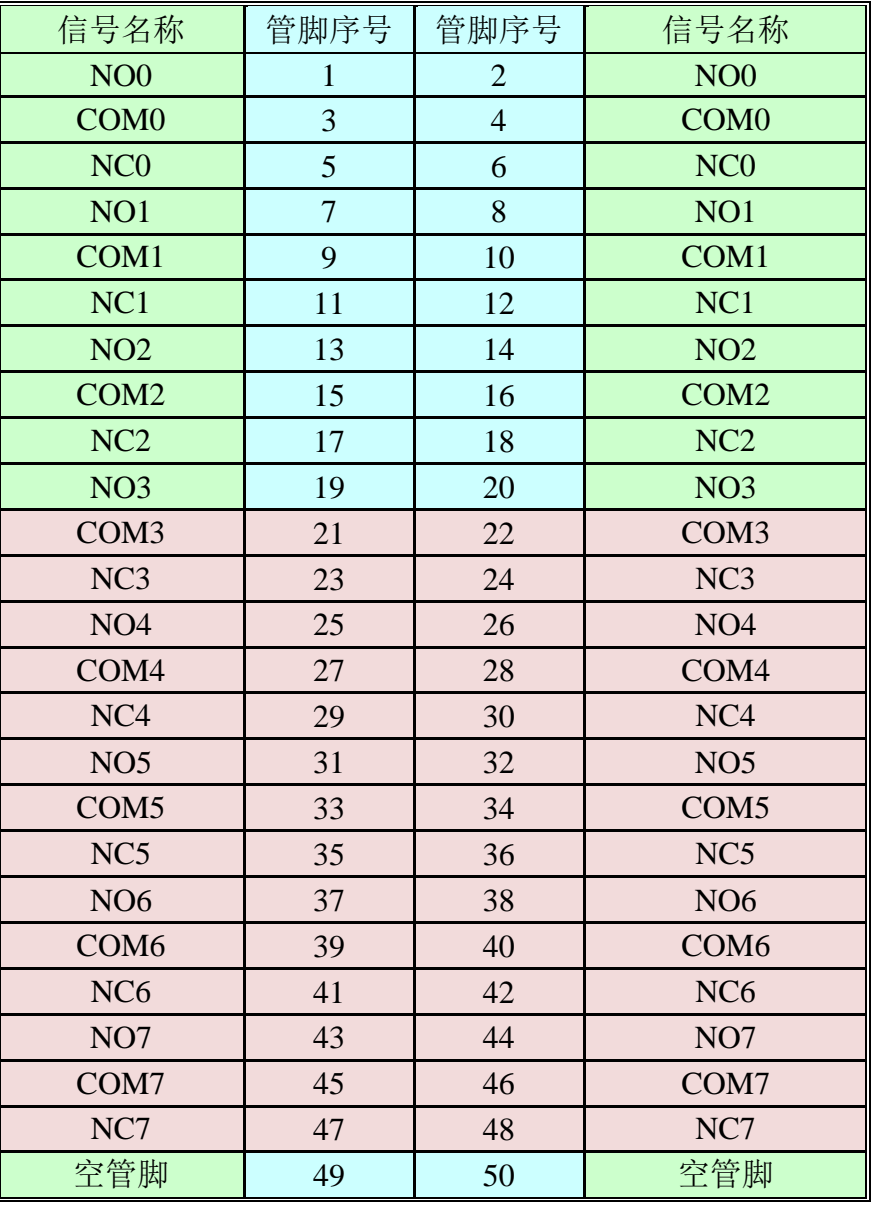

图 3-2 CN2 50pin 排线接口定义

<span id="page-13-0"></span>

| 管脚                                                         | 信号名称       | 功能说明            |
|------------------------------------------------------------|------------|-----------------|
| 1, 2, 7, 8, 13, 14, 19, 20, 25, 26, 31, 32, 37, 38, 43, 44 | $NO(0-7)$  | (0-7) 通道通道输出常开点 |
| 3,4,9,10,15,16,21,22,27,28,33,34,39,40,45,46               | $COM(0-7)$ | (0-7) 通道通道输出公共端 |
| 5,6,11,12,17,18,23,24,29,30,35,36,41,42,47,48              | $NC-(0-7)$ | (0-7) 通道通道输出常闭点 |
| 49,50                                                      | 空管脚        | 空管脚             |

表 3-2 CN2 50pin 排线接口说明

<span id="page-13-1"></span>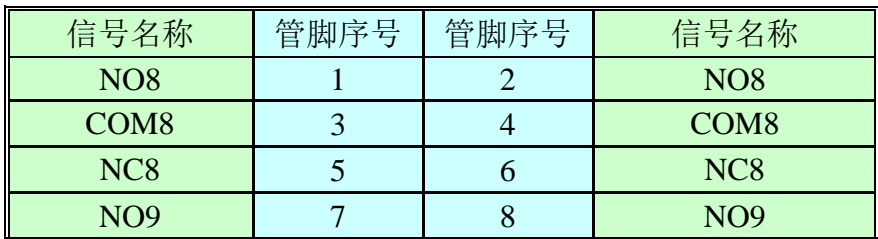

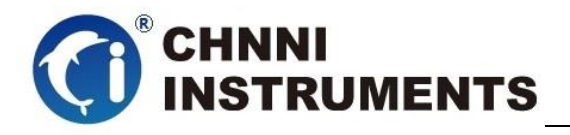

| COM <sub>9</sub>  | 9  | 10 | COM9            |
|-------------------|----|----|-----------------|
| NC <sub>9</sub>   | 11 | 12 | NC <sub>9</sub> |
| <b>NO10</b>       | 13 | 14 | <b>NO10</b>     |
| COM <sub>10</sub> | 15 | 16 | COM10           |
| <b>NC10</b>       | 17 | 18 | <b>NC10</b>     |
| <b>NO11</b>       | 19 | 20 | <b>NO11</b>     |
| COM11             | 21 | 22 | COM11           |
| <b>NC11</b>       | 23 | 24 | <b>NC11</b>     |
| <b>NO12</b>       | 25 | 26 | <b>NO12</b>     |
| COM12             | 27 | 28 | COM12           |
| <b>NC12</b>       | 29 | 30 | <b>NC12</b>     |
| <b>NO13</b>       | 31 | 32 | <b>NO13</b>     |
| COM13             | 33 | 34 | COM13           |
| <b>NC13</b>       | 35 | 36 | <b>NC13</b>     |
| <b>NO14</b>       | 37 | 38 | <b>NO14</b>     |
| COM14             | 39 | 40 | COM14           |
| <b>NC15</b>       | 41 | 42 | <b>NC15</b>     |
| <b>NO15</b>       | 43 | 44 | <b>NO15</b>     |
| COM16             | 45 | 46 | COM16           |
| <b>NC16</b>       | 47 | 48 | <b>NC16</b>     |
| 空管脚               | 49 | 50 | 空管脚             |

图 3-3 CN3 50pin 排线接口定义

<span id="page-14-1"></span>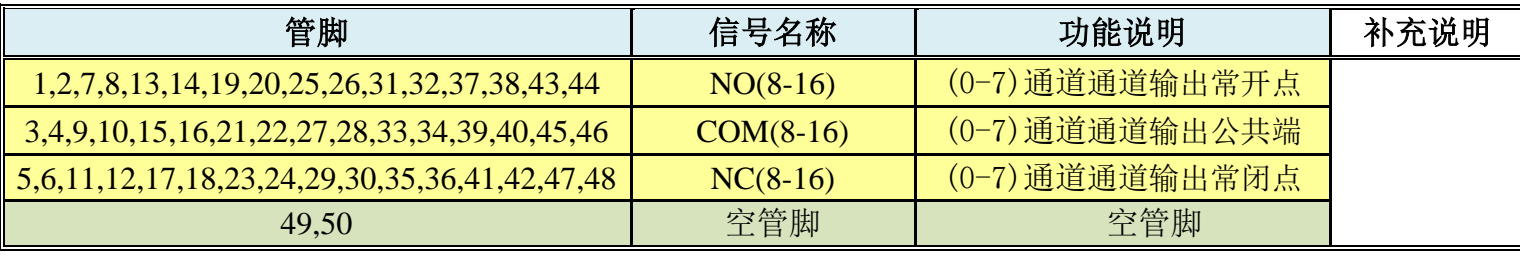

表 3-3 CN3 50pin 排线接口说明

# <span id="page-14-2"></span><span id="page-14-0"></span>**3.2** 开关量输入接线方法

DI0+~DI15+为 16 路开关量输入信号正端,DI0-~DI15-为其输入开关量信号负端。

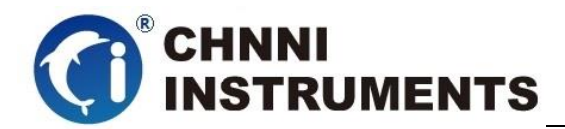

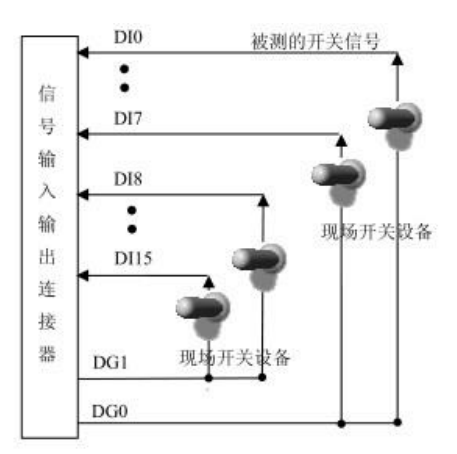

图 3-4 开关量输入接线图

## <span id="page-15-1"></span><span id="page-15-0"></span>**3.3** 继电器输出接线方法

NO0~NO15 为 16 路继电器常开输出信号, NC0~NC15 为 16 路继电器常闭输出信号, COM0~COM15 为其输出公共触点。

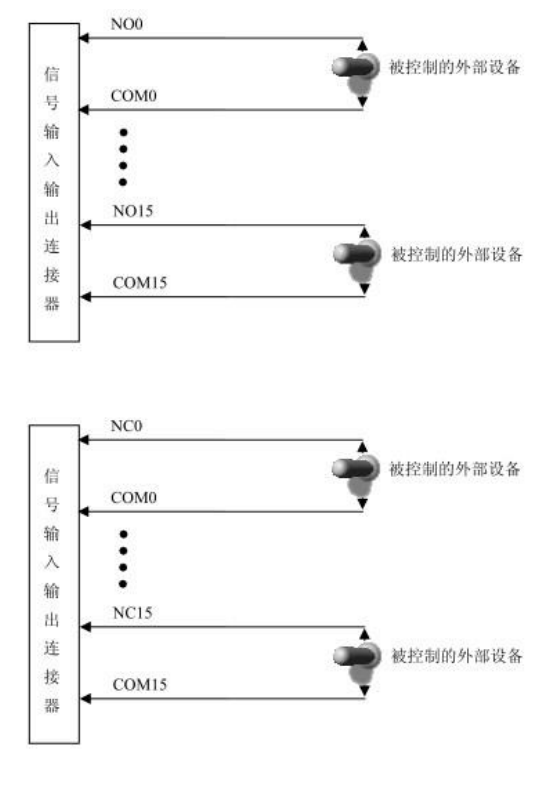

<span id="page-15-2"></span>图 3-5 继电器输出接线图

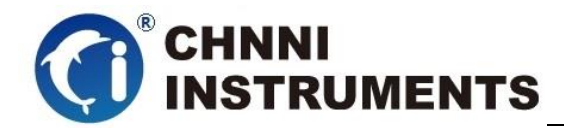

# <span id="page-16-0"></span>**4** 产品注意事项、保修

在公司售出的产品包装中,用户将会找到用户光盘、质保卡、合格证和产品板卡。 产品质保卡请用户务必妥善保存,当该产品出现问题需要维修时,请用户将产品质保卡 同产品一起,寄回本公司,请详细填写质保卡内容,方便我们能尽快的帮您解决问题。 在使用产品时,应注意不要用手去触摸产品正面的 IC 芯片,防止芯片受到静电的危害。

保修

产品自出厂之日起,1 年内保修,具体条款见产品附带的保修卡。